# **Level 1 Computer accounting software (CAS 7574-117)**

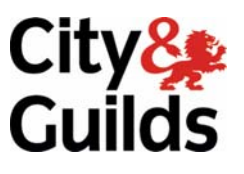

**ITQ (QCF) Assignment guide for Candidates** Assignment B

www.cityandguilds.com<br>August 2010<br>Version 1.0

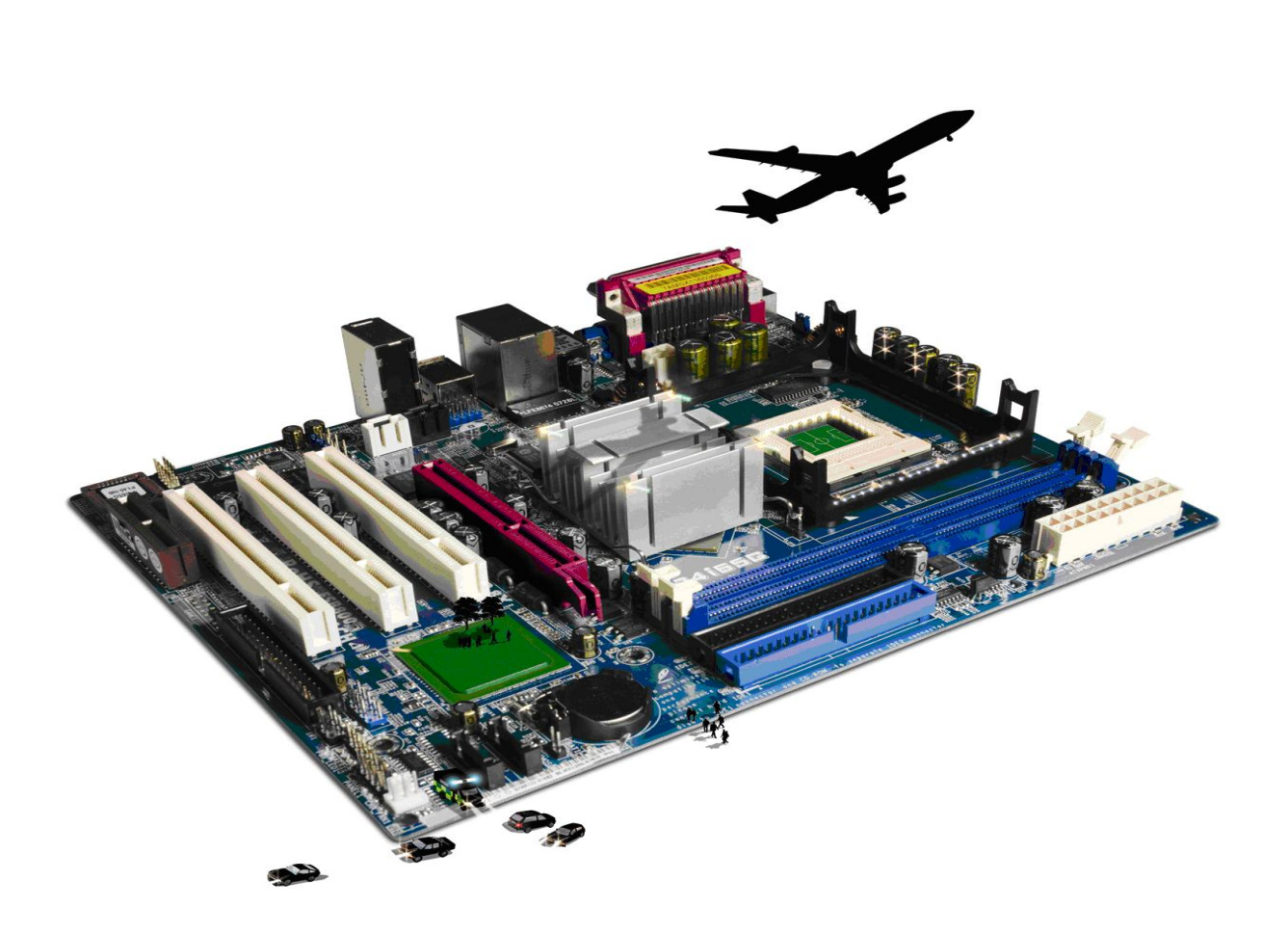

### **About City & Guilds**

City & Guilds is the UK's leading provider of vocational qualifications, offering over 500 awards across a wide range of industries, and progressing from entry level to the highest levels of professional achievement. With over 8500 centres in 100 countries, City & Guilds is recognised by employers worldwide for providing qualifications that offer proof of the skills they need to get the job done.

### **City & Guilds Group**

The City & Guilds Group includes City & Guilds, ILM (the Institute of Leadership & Management) which provides management qualifications, learning materials and membership services, NPTC which offers land-based qualifications and membership services, and HAB (the Hospitality Awarding Body). City & Guilds also manages the Engineering Council Examinations on behalf of the Engineering Council.

#### **Equal opportunities**

City & Guilds fully supports the principle of equal opportunities and we are committed to satisfying this principle in all our activities and published material. A copy of our equal opportunities policy statement is available on the City & Guilds website.

### **Copyright**

The content of this document is, unless otherwise indicated, © The City and Guilds of London Institute 2010 and may not be copied, reproduced or distributed without prior written consent.

However, approved City & Guilds centres and learners studying for City & Guilds qualifications may photocopy this document free of charge and/or include a locked PDF version of it on centre intranets on the following conditions:

- centre staff may copy the material only for the purpose of teaching learners working towards a City & Guilds qualification, or for internal administration purposes
- learners may copy the material only for their own use when working towards a City & Guilds qualification

The *Standard Copying Conditions* on the City & Guilds website also apply.

Please note: National Occupational Standards are not © The City and Guilds of London Institute. Please check the conditions upon which they may be copied with the relevant Sector Skills Council.

#### **Publications**

City & Guilds publications are available on the City & Guilds website or from our Publications Sales department at the address below or by telephoning +44 (0)20 7294 2850 or faxing +44 (0)20 7294 3387.

Every effort has been made to ensure that the information contained in this publication is true and correct at the time of going to press. However, City & Guilds' products and services are subject to continuous development and improvement and the right is reserved to change products and services from time to time. City & Guilds cannot accept liability for loss or damage arising from the use of information in this publication.

**City & Guilds 1 Giltspur Street London EC1A 9DD** 

**T +44 (0)844 543 0000 (Centres) www.cityandguilds.com T +44 (0)844 543 0033 (Learners) learnersupport@cityandguilds.com**

# **Contents**

### **Unit 117 – Computer accounting software Level 1**

Assignment B

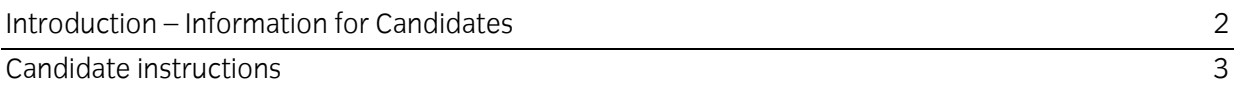

## **Level 1 Computer accounting software (CAS 7574-117) Assignment B**

Introduction – Information for Candidates

### **About this document**

This assignment comprises all of the assessment for Level 1 Computer accounting software (CAS 7574-117).

### **Health and safety**

You are responsible for maintaining the safety of others as well as your own. You are asked to work safely at all times.

You will **not** be allowed to continue with an assignment if you compromise any of the Health and Safety requirements.

### **Time allowance**

The recommended time allowance for this assignment is **one and a half hours**.

### Level 1 Computer accounting software (CAS 7574-117) Candidate instructions

### **Time allowance: One and a half hours**

### **The assignment:**

This assignment is made up of **five** tasks

- Task A Log onto and prepare a PC and prepare a printer and stationery
- Task B Edit records, input invoices and credit notes
- Task C Enter customer receipts
- Task D Produce customer and supplier reports
- Task E Back up, log off and close down the computer

### **Scenario**

It is early July.

You are employed as a trainee management accountant with a bakery which specialises in producing bread and platters for large local companies.

As a part of your training, you are required to enter a number of transactions onto the system and to produce some simple reports for your manager.

Read all of the instructions carefully and complete the tasks in the order given.

The tasks set by your line manager are as follows:-

### **Task A – Log onto and prepare a PC and prepare a printer and stationery**

- 1 Power up the computer, identify the accountancy software and log on using the password provided by your assessor.
- 2 Make sure that you have a suitable storage medium for backup purposes and to save any reports to.
- 3 Check that you have access to a printer, loaded with paper.

Continued over…

### **Task B – Edit records, input invoices and credit notes**

1 A customer has moved premises. Find and edit the customer details keeping the existing customer code:

> HSBJ Bank Suite 7, Highpoint Tower Park Lane London CW1 4AA Contact – Mary Hoskins Phone - 01653 827 459 Fax - 01653 827 459 Email – mary.hoskins@HSBJ.coz

2 Add a memo to the customer file:

**New address entered on** [*Enter today's date*] **by** [*add your initials*]

3 Enter the following batch of **five** customer invoices assigning them to the correct nominal ledger codes:

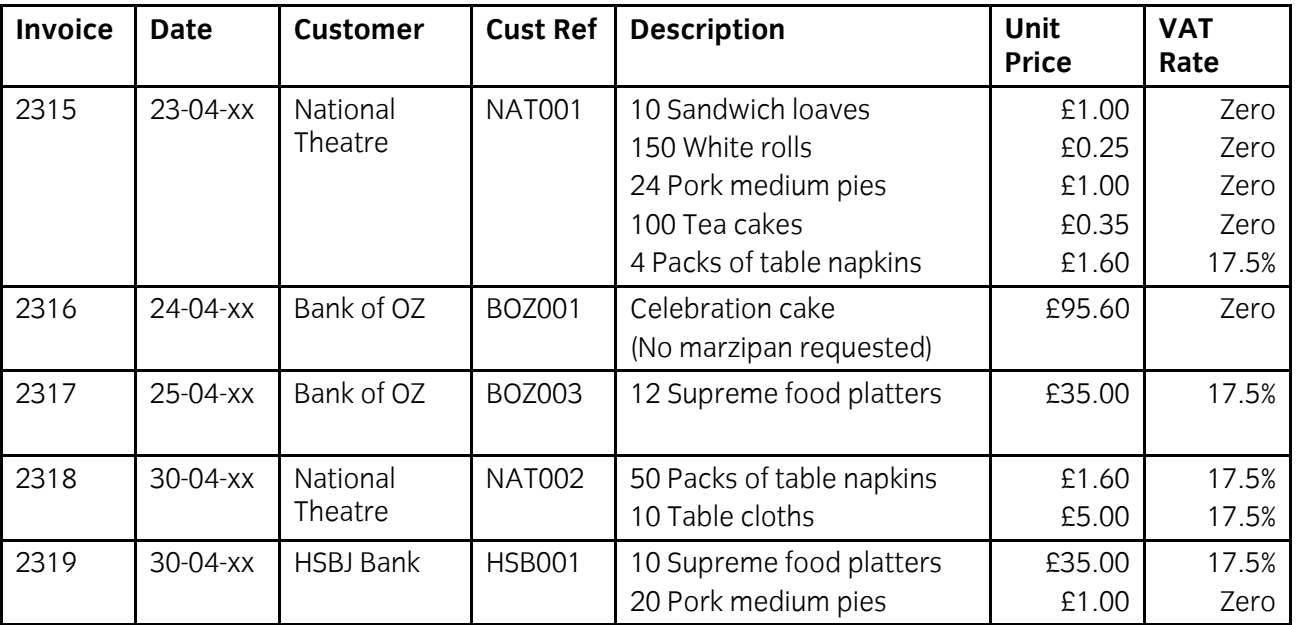

Make sure that you check all information and respond to any errors or problems that may come up before posting.

Continued over…

4 Enter the following batch of **three** supplier invoices.

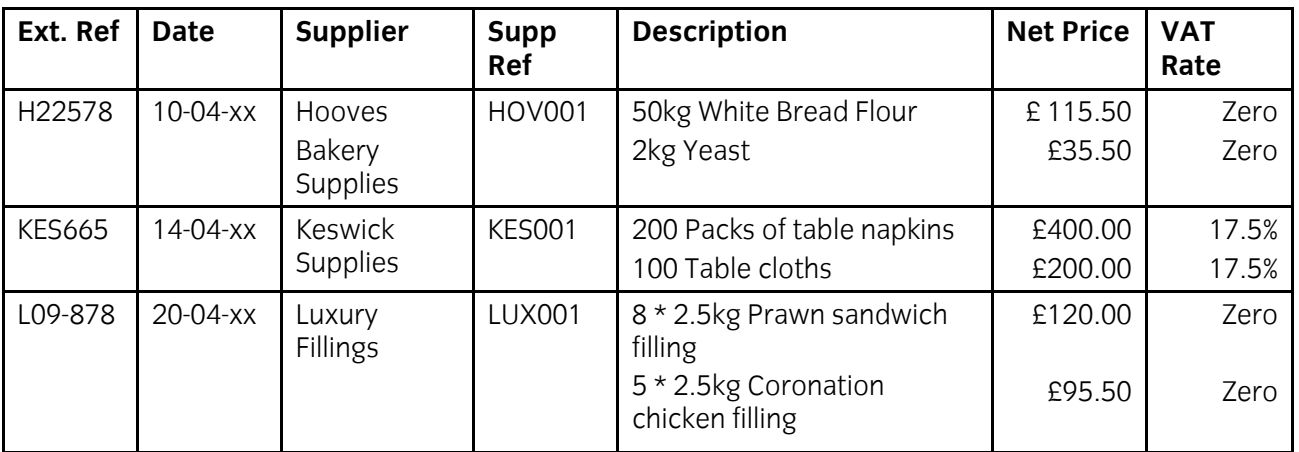

Make sure that you check all information before posting.

5 Enter the following sales credit note and supplier credit note:

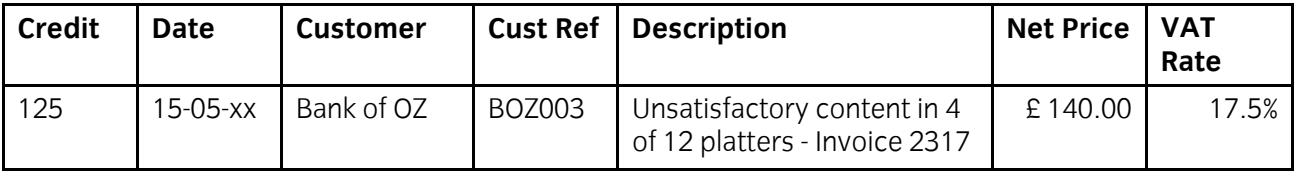

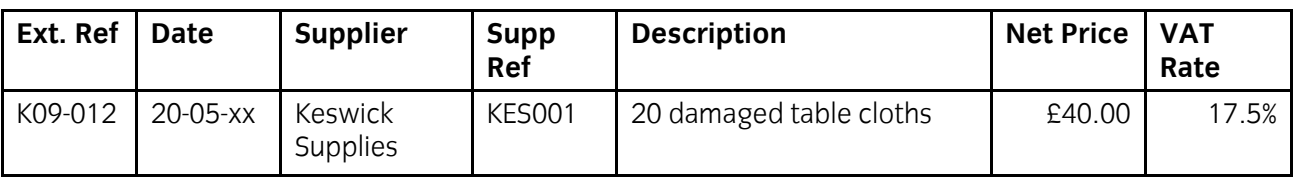

### **Task C – Enter customer receipts**

1 Three payments have been received from customers. Enter the receipts and allocate the payments to the correct customer invoices:

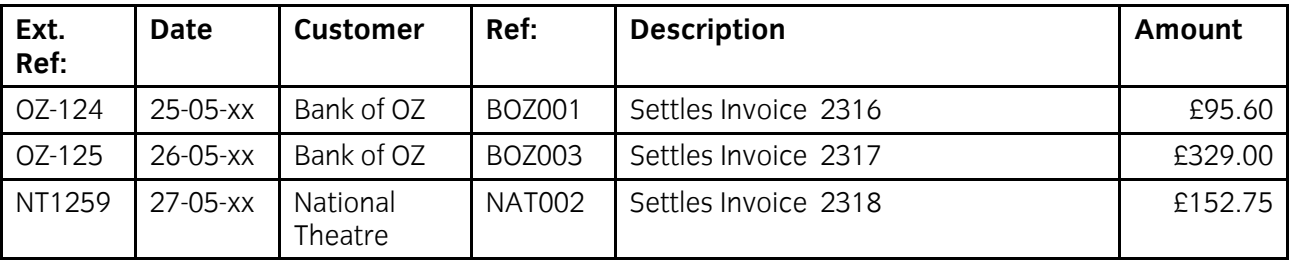

Continued over…

### **Task D – Produce customer and supplier reports**

1 Your supervisor has asked you to check the total value of all sales and invoices from 01 April to 31 May in the current financial year.

Run the day book reports and enter the totals of the transactions in each category on the **Answers** sheet, provided by your assessor.

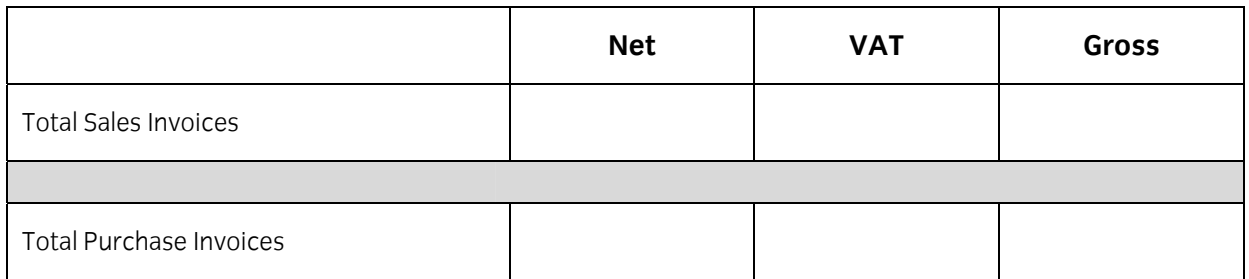

2 Run a report showing a list of all the invoices that are outstanding from customers in the current financial year.

Save it to your work area with the name **Printout1**.

3 Using your report of outstanding invoices, you have been asked to arrange payment to the following supplier for the correct invoice.

Enter the supplier payment allocating the payment correctly.

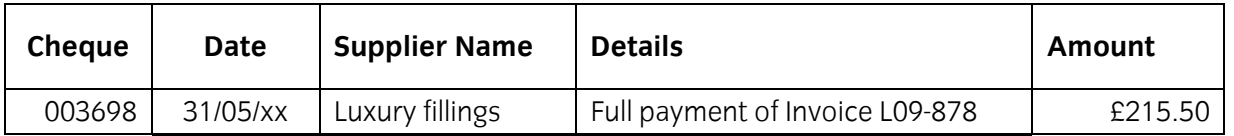

4 Run suitable reports for the current financial year and fill in the amounts in the table below.

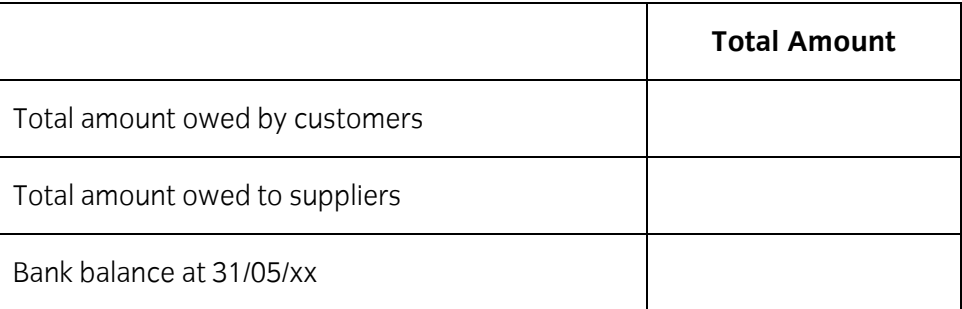

5 Your supervisor has requested a detailed supplier activity summary report for all transactions in the current financial year to date for supplier references **KES001**.

Save the report to your work area with the name **Printout2**.

Continued over...

6 Generate a statement for any outstanding invoices for **HSBJ Bank (HSB001)** for the current financial year in any suitable format.

Save this report to your work area with the name **Printout3**.

### **Task E – Back up, log off and close down the computer**

1 Make sure that you have checked all information and responded to any errors or problems that may have come up. Back up your data onto a suitable storage medium eg USB memory stick.

Name the backup file **cas117b***(your initials)*.

2 Close the accounting package and shut down your computer.

When you have finished working:

- Sign each document above your name and label all removable storage media with your name.
- Hand all paperwork and removable storage media to your assessor.

If the assignment is taken over more than one period, all paperwork and removable media must be returned to the test supervisor at the end of each sitting.

### **End of assignment**

**Published by City & Guilds 1 Giltspur Street London EC1A 9DD T +44 (0)20 7294 2468 F +44 (0)20 7294 2400 [www.cityandguilds.co](http://www.city-and-guilds.co.uk/)m** 

**City & Guilds is a registered charity established to promote education and training**